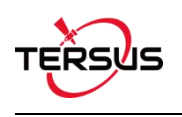

# Quick Start Guide for UAV PPK Solution

## **1. Procedure & Workflow**

The general procedure of this solution is as follows:

First, mount AX3705 helix antenna or AX3703 GNSS aviation antenna and BX306 PPK board on the drone, connect camera hot shoe to Event Mark port of BX306 for camera shutter synchronization. Then set BX306 on the drone to record GNSS raw observation, ephemeris and event mark time. Next, fly the drone, make the base and the rover record data at the same time. After flight, download data from the base and the rover and conduct post processing using our Tersus GeoPix software.

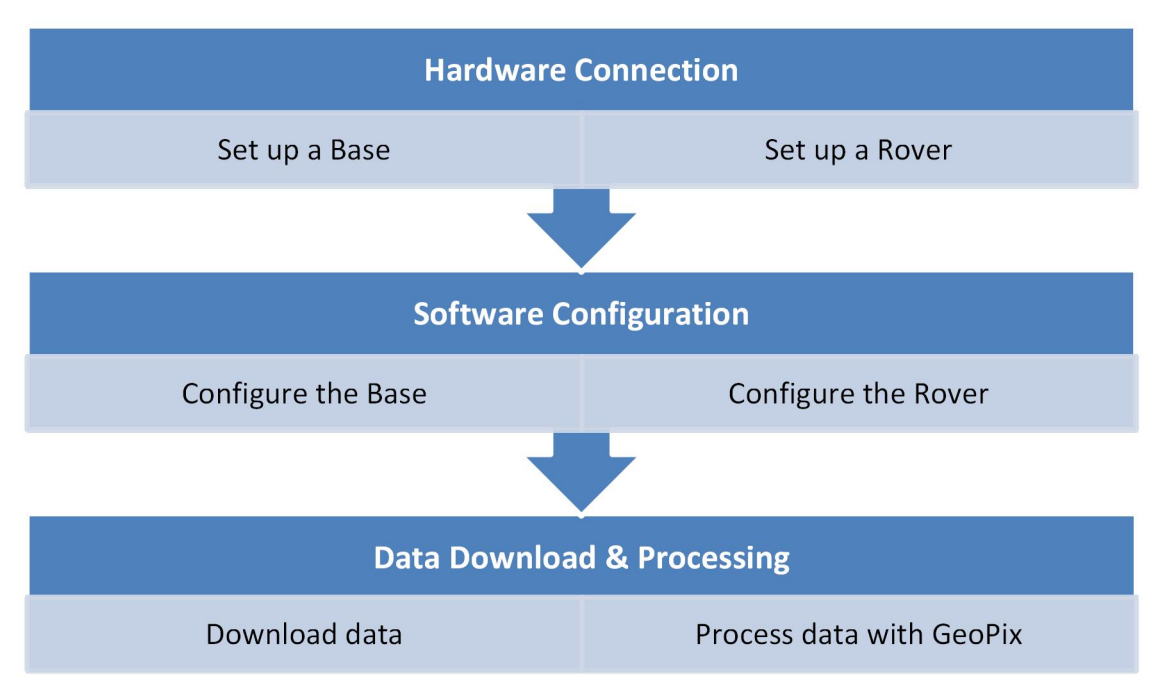

The work flow is as below:

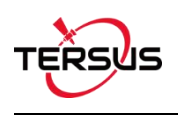

# **2. Hardware Connection**

## 2.1 Set up a Base

Below shows a typical setup for a base using David GNSS Reciever.

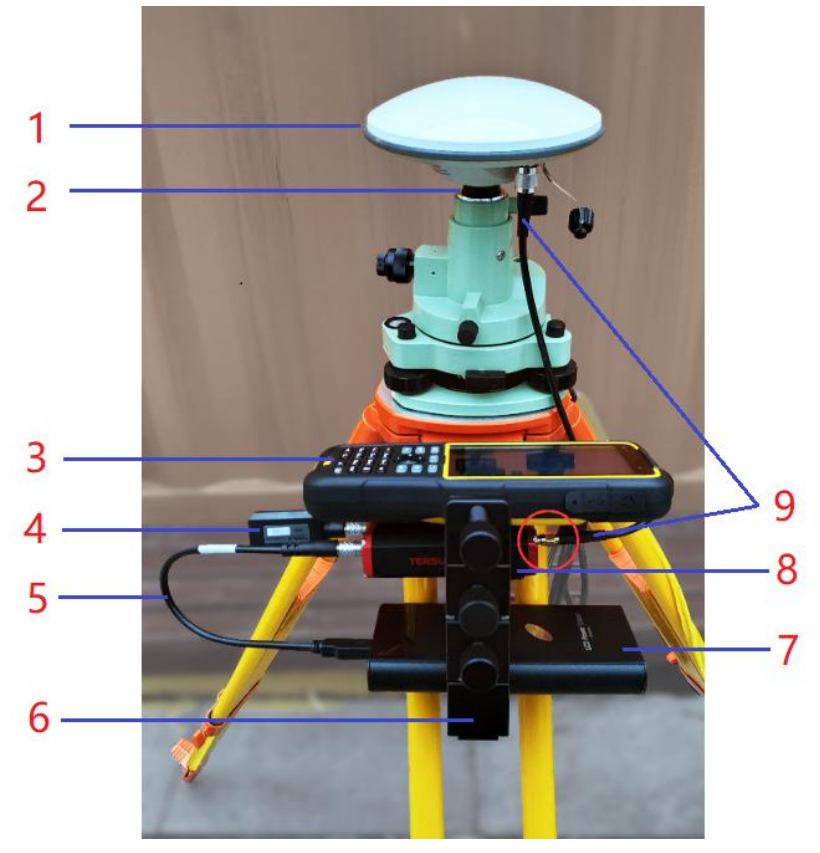

Figure 1.1 Base Kit Network Mode

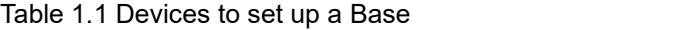

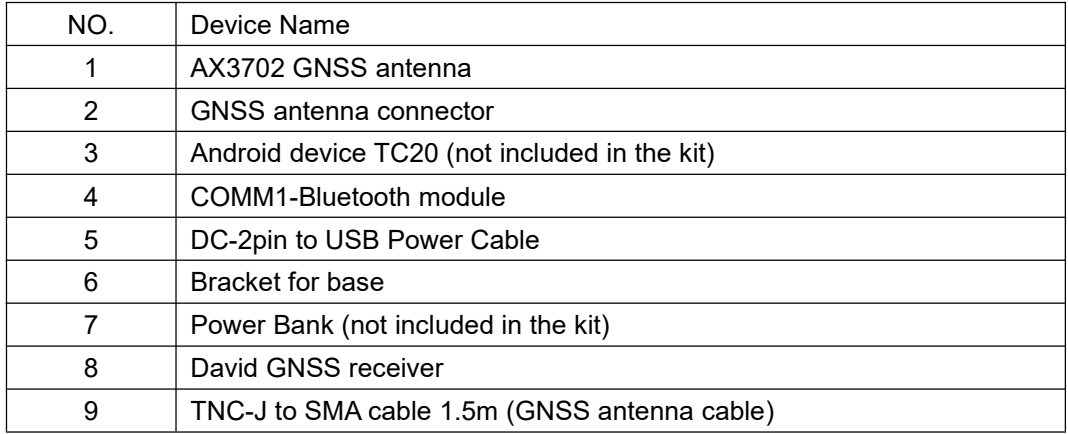

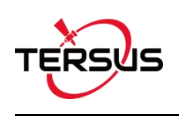

### 2.2 Set up a Rover

Follow below steps to set up a Rover.

1) Connect the power cable to the DC port of the BX306 PPK Receiver which is powered by 5V~15V DC. (A power bank with 5V output or 12V power supply comes with UAV).

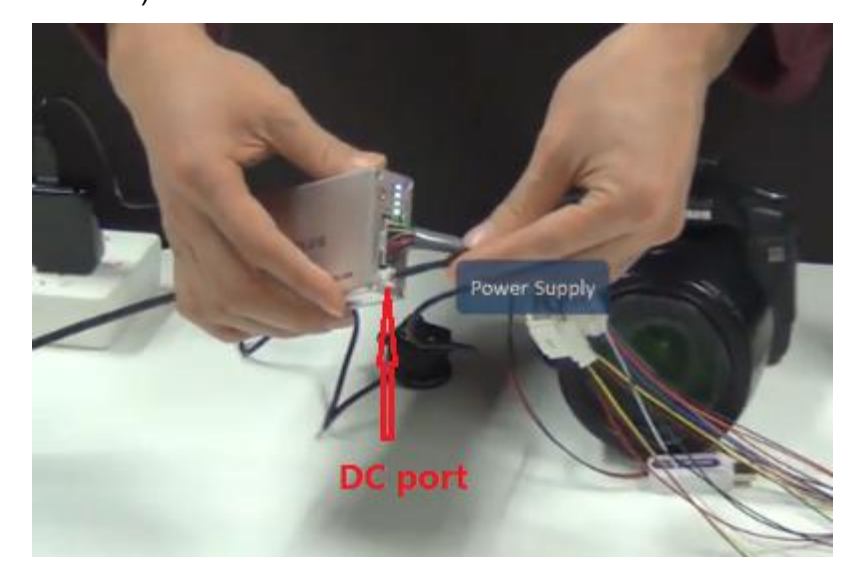

Figure 2.1 Connect power cable to the DC port of BX306

2) Connect hot shoe adapter to the camera using the hot shoe cable (Figure 2.2 and 2.3), then connect the hot shoe connector to the EVENT connector of the 20pin external cable (Figure 2.4 and 2.5).

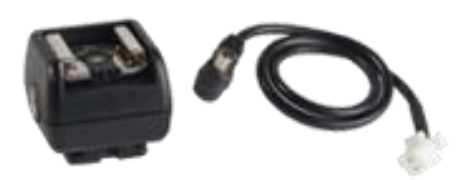

Figure 2.2 Hot shoe adapter and hot shoe cable

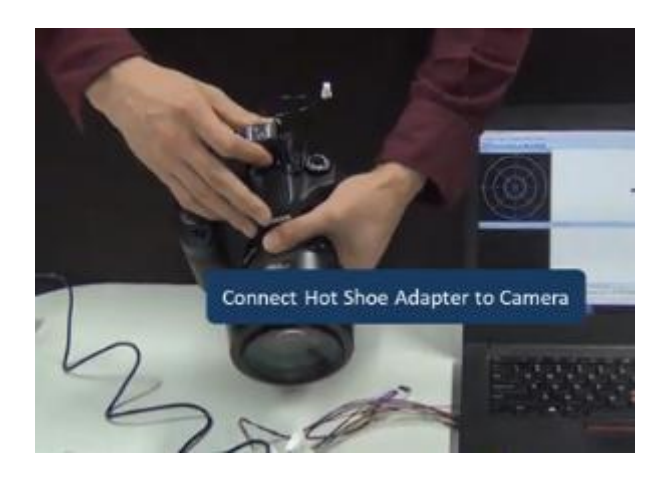

Figure 2.3 Connect hot shoe adapter to the camera

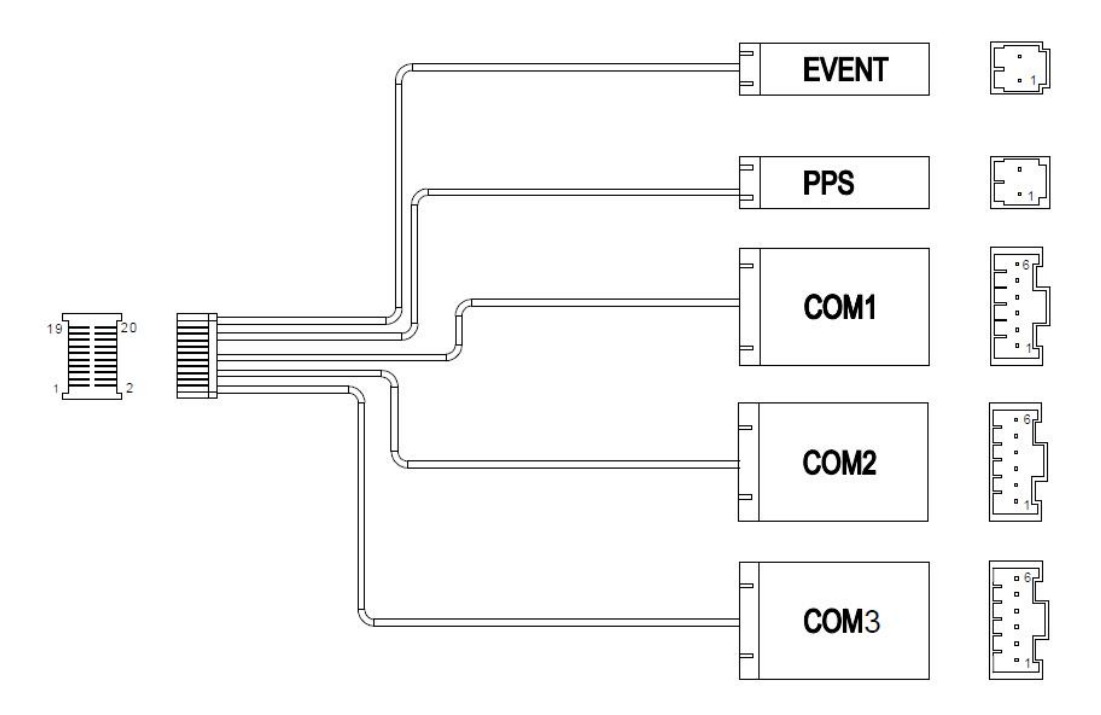

Figure 2.4 Outline of the 20pin external cable

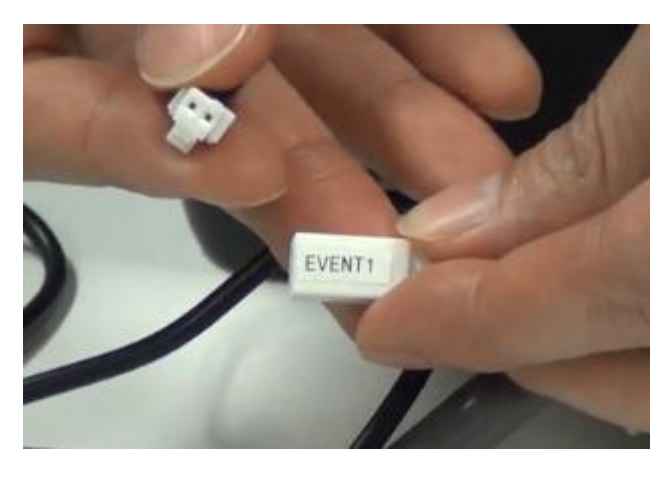

Figure 2.5 Connect hot shoe connector to the EVENT connector

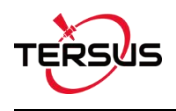

### 2.3 Rover Connection Diagram

The connection diagram of Tersus UAV PPK Solution is as follows:

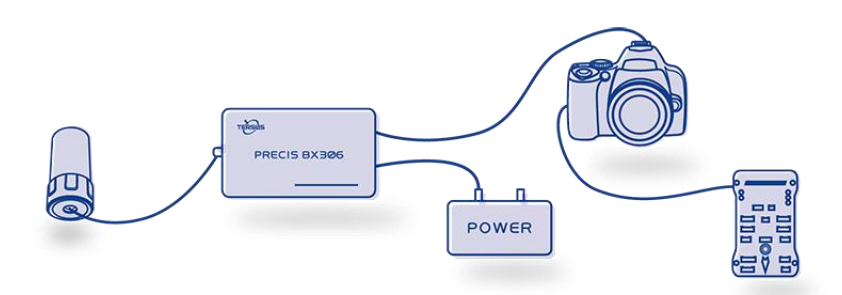

Figure 2.6 Connection diagram of Tersus UAV PPK Solution

In the above connection diagram, the AX3705 helix antenna is recommended to be installed as shown in below Figure 2.7. Ensure the AX3705 helix antenna is installed vertically and the bottom of the antenna is above the UAV. The installation requirement for AX3703 GNSS aviation antenna is the same.

**Note: It is suggested to keep the antenna away from metal devices to avoid signal interference.**

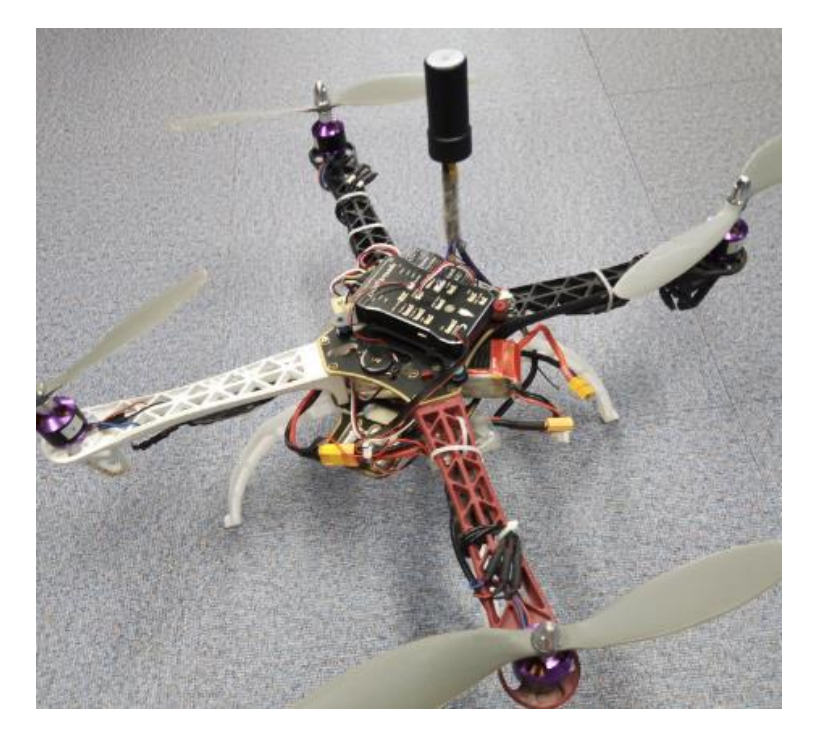

Figure 2.7 Recommended installation of AX3705 helix antenna on the UAV

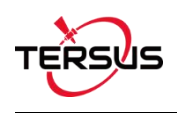

## **3. Software Configuration**

### 3.1 Base Station

The base station is installed in a high-lying, open environment and close to the area to be surveyed. Type below configuration command in Tersus GNSS Center:

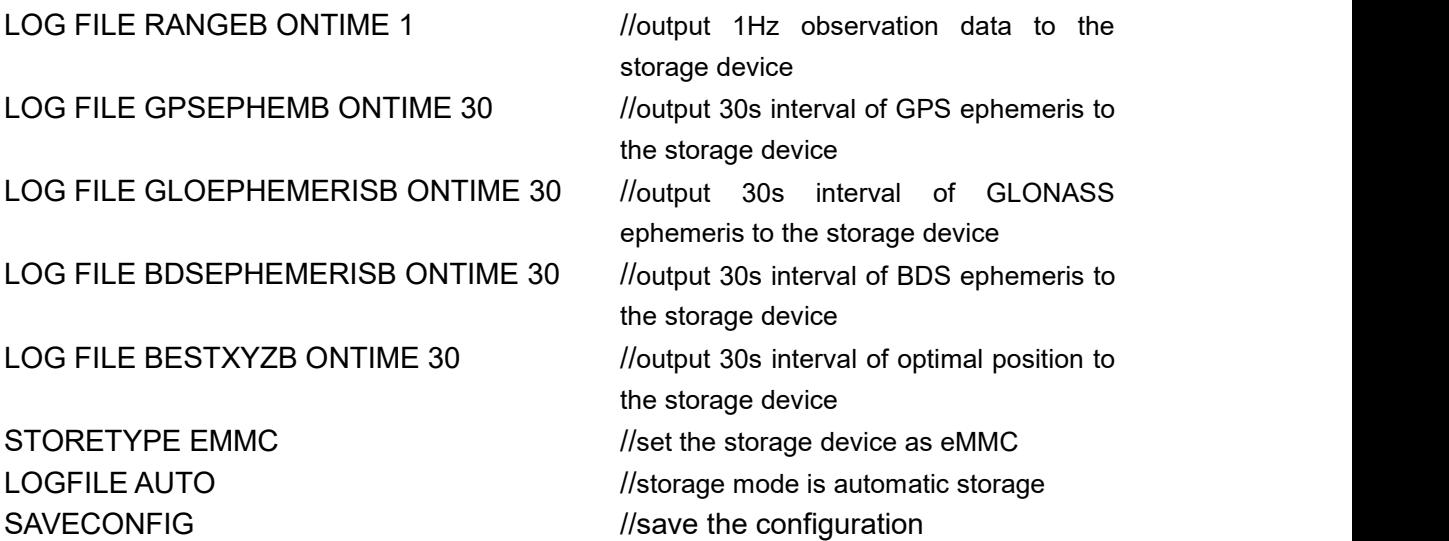

If the base station is set up at a known point, the configuration of the base station antenna coordinates can be added to fix the position of the base station. If the fix position is not configured yet, it can be input using GeoPix software which details in section 6.2.2. If there is no known point or no need of precise absolute coordinates, this step is ignored and the single point solution of base station will be used.

**FIX POSITION XX.XXXXXX XXX.XXXXXX XX.XXXX** (latitude degree, longitude degree, MSL height meter)

**Note: DO NOT directly copy the above FIX POSITION xx.xxxxxx xxx.xxxxxx xx.xxxx** commands, where latitude, longitude, and antenna height require entering by the customer based on the actual known point coordinates.

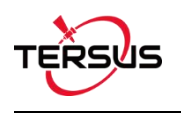

### 3.2 Rover on UAV

#### 3.2.1 EVENT Configuration

Open Tersus GNSS Center software, type below command in the Text Console to configure BX306 receiver.

## MARKCONTROL MARK1 ENABLE POSITIVE 0 800 SAVECONFIG

This command is used to control the mark inputs. Using this command, the event mark inputs can be enabled or disabled, polarity can be positive or negative, and a time offset and guard against extraneous pulses are optional.

Currently only MARK1 is supported in this PPK solution. The other commands refer to details in Log & Command document.

#### 3.2.2 Rover Configuration

When the receiver is configured as a rover on UAV, the command configuration in Tersus GNSS Center is as follows:

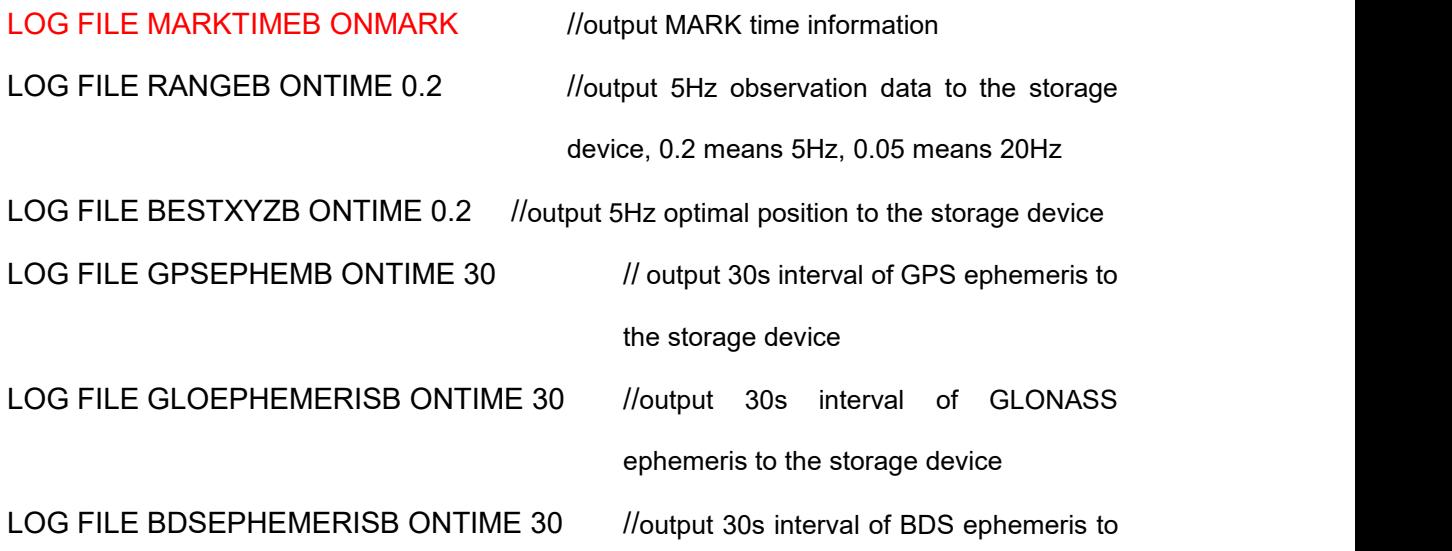

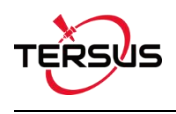

the storage device STORETYPE EMMC //set the storage device as eMMC LOGFILE AUTO *//storage mode is automatic storage* SAVECONFIG //save the configuration

**Note**: The output frequency is setup according to the speed of the drone.

## **4. Data Download**

Connect the BX306 receiver to the computer using the mini USB cable, and the corresponding serial port will appear in the device manager of the computer (if there is no serial port, please download the USB driver for Windows system from the official website https://www.tersus-gnss.com/software /david-receiver).

Open 'TersusDownload.exe' and select the corresponding serial port. Select 'use current baudrate (USB:80KB/Second, Serial:8~32KB/S)' for the 'Download Speed' and click [START] to start.

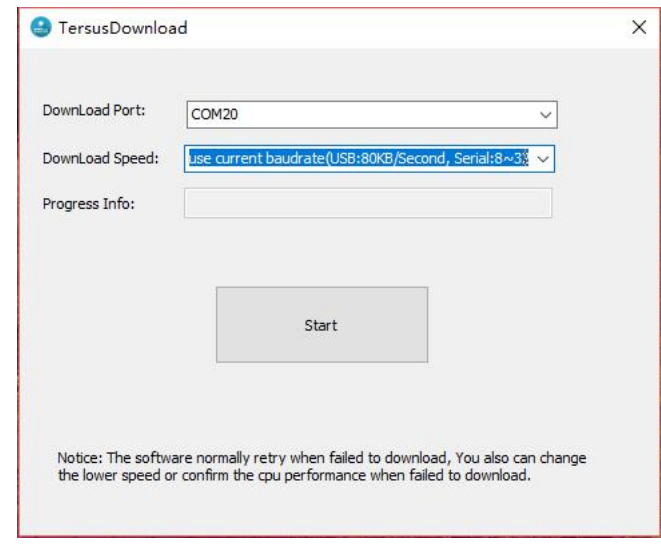

Figure 5.1 Select serial port and download speed

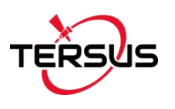

After waiting for the software recognize the USB transmission baud rate, the software automatically pops up the file name and other information stored in the eMMC. Select the storage directory for the downloaded data in 'DownloadPath'. Refer to the figure below.

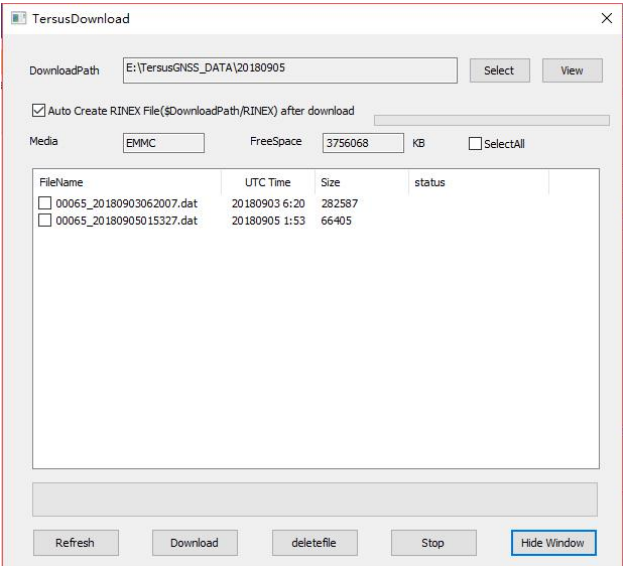

Figure 5.2 Select download path

Select the data needs to be downloaded and click [Download] to start the download as follows:

|          | Auto Create RINEX File(\$DownloadPath/RINEX) after download |                                             |         |             |           |  |
|----------|-------------------------------------------------------------|---------------------------------------------|---------|-------------|-----------|--|
| Media    | <b>EMMC</b>                                                 | FreeSpace                                   | 3756044 | KB          | SelectAll |  |
| FileName |                                                             | UTC Time                                    | Size    | status      |           |  |
| ✓        | 00065_20180903062007.dat<br>00065_20180905015327.dat        | 20180903 6:20 282587<br>20180905 1:53 91051 |         | Downloading |           |  |
|          |                                                             |                                             |         |             |           |  |
|          |                                                             |                                             |         |             |           |  |
|          |                                                             |                                             |         |             |           |  |

Figure 5.3 Download data in progress

When the data download is completed, 'OK' is displayed in the 'status' of the file information window.

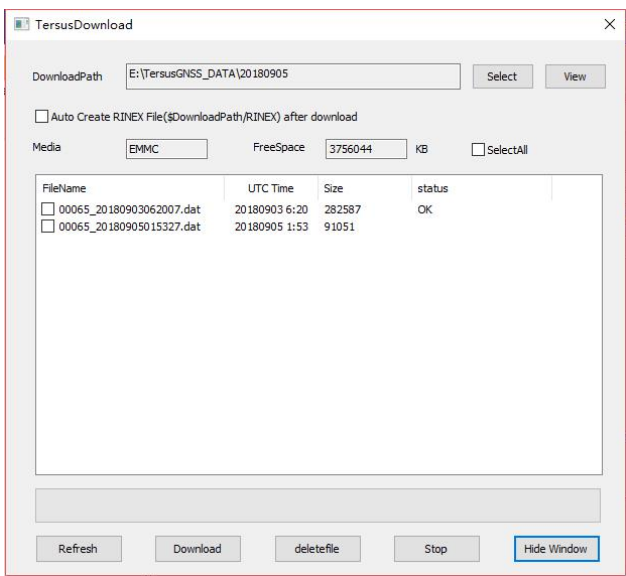

Figure 5.4 Data download is completed

## **5. Process data using GeoPix**

### 5.1 Download and install GeoPix

Tersus GeoPix is part of Tersus Tool Suite. The latest version of Tersus Tool Suite can be downloaded from Tersus official website (https://www.tersus-gnss.com/software). Install the Tersus Tool Suite software, and GeoPix can be found under the Tersus GNSS Center in the Start menu (in Windows 10 operating system for example).

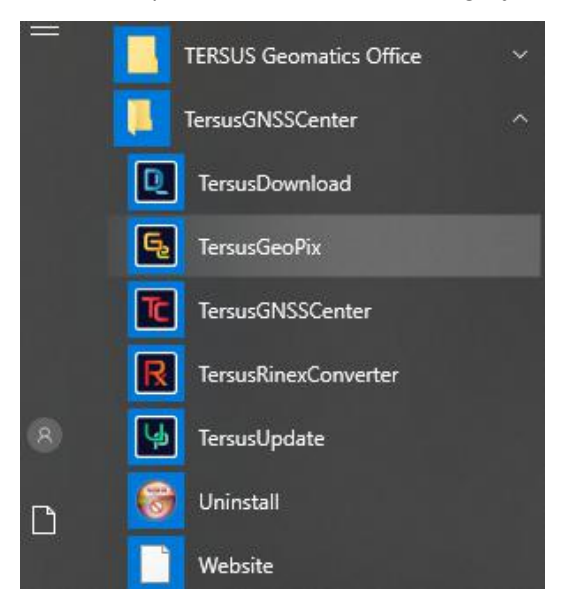

Figure 6.1 TersusGeoPix in the Start menu

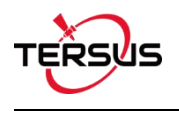

### 5.2 Process data precedure

Open Tersus GeoPix software and get below interface.

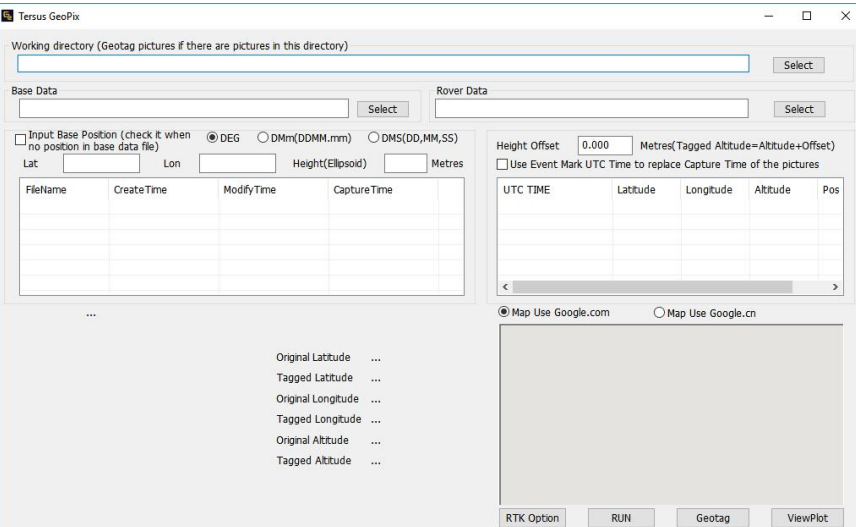

Figure 6.2 Main interface of Tersus GeoPix

#### 5.2.1 Set Working Directory and Import Pictures

Click [Select] on the right of 'Working directory (Auto load pictures with geotag if there are pictures in this directory)', select the folder of the pictures taken by the camera at the time of triggering EVENT as the working directory, and the software automatically recognize the pictures and display the photo shooting time and other information in the software. (Temporarily supports pictures of .JPG and .CR2 format only)

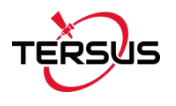

|           | C:\Users\93906\Desktop\UAV_DATA\Pictures                                     |                   |                                    |                     |            |                      |                                                                          |                     | Select                                  |
|-----------|------------------------------------------------------------------------------|-------------------|------------------------------------|---------------------|------------|----------------------|--------------------------------------------------------------------------|---------------------|-----------------------------------------|
| Base Data |                                                                              |                   |                                    |                     | Rover Data |                      |                                                                          |                     |                                         |
|           |                                                                              |                   |                                    | Select:             |            |                      |                                                                          |                     | Select                                  |
| Lat       | prout Base Position (check it when<br>no position in base data file)<br>Lon. | ® DEG             | O DMm(DDMM.mm)<br>Height(Ellpsoid) | O DNS(DD, MM, SS)   | Metres     | Height Offset        | 0.000<br>Use Event Mark UTC Time to replace Capture Time of the pictures |                     | Metres(Tagged Altitude=Altitude+Offset) |
| FleName   | Create Time                                                                  | Modify Time       |                                    | Capture Time        | ۸          | UTC TIME             | Latitude                                                                 | Longtude            | Altiude                                 |
|           | MG 0132.jpg 2018/09/05 14:54:                                                | 2018/07/31 14:06: |                                    | 2018:07:31 14:06:35 |            |                      |                                                                          |                     |                                         |
|           | MG 0133.lpg 2018/09/05 14:54:                                                | 2018/07/31 14:06: |                                    | 2018:07:31 14:06:52 |            |                      |                                                                          |                     |                                         |
|           | MG_0134.jpg 2018/09/05 14:54:                                                | 2018/07/31 14:07: |                                    | 2018:07:31 14:07:03 |            |                      |                                                                          |                     |                                         |
|           | MG 0135.jpg 2018/09/05 14:54:                                                | 2018/07/31 14:07: |                                    | 2018;07:31 14:07:06 |            |                      |                                                                          |                     |                                         |
|           | MG_0136.jpg 2018/09/05 14:54:                                                | 2018/07/31 14:07: |                                    | 2018:07:31 14:07:14 |            |                      |                                                                          |                     |                                         |
|           | MG 0137.jpg 2018/09/05 14:54:                                                | 2018/07/31 14:07: |                                    | 2018:07:31 14:07:23 | $\omega$   |                      |                                                                          |                     |                                         |
| PIC1      | C:\Users\93906\Desktop\UAV_DATA\Pictures\_MG_0132.jpg                        |                   |                                    |                     |            | O Map Use Google.com |                                                                          | C Map Use Google.cn |                                         |
|           |                                                                              |                   |                                    |                     |            |                      |                                                                          |                     |                                         |
|           |                                                                              |                   | Original Latitude                  | 0.00000000          |            |                      |                                                                          |                     |                                         |
|           |                                                                              |                   |                                    |                     |            |                      |                                                                          |                     |                                         |
|           |                                                                              |                   | Tagged Latitude                    | Not JPG/No Tag      |            |                      |                                                                          |                     |                                         |
|           |                                                                              |                   | Original Longitude                 | 0.00000000          |            |                      |                                                                          |                     |                                         |
|           |                                                                              |                   | Tagged Longitude Not JPG/No Tag    |                     |            |                      |                                                                          |                     |                                         |
|           |                                                                              |                   | Original Altitude                  | 0.000000            |            |                      |                                                                          |                     |                                         |
|           |                                                                              |                   | Tagged Altitude                    | Not JPG/No Tag      |            |                      |                                                                          |                     |                                         |
|           |                                                                              |                   |                                    |                     |            |                      |                                                                          |                     |                                         |

Figure 6.3 Select a folder for working directory

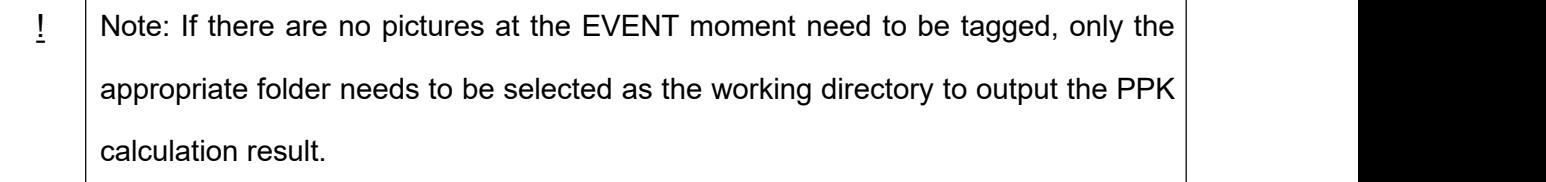

#### 5.2.2 Import Base Data and Rover Data

For Base Data and Rover Data, select the downloaded base data and rover data respectively, in which base data supports three kinds of formats including Tersus Binary (\*.dat;\*.trs), RINEX file (\*.\*o), and RTCM (\*.dat); rover data supports Tersus Binary (\*.dat;\*.trs) only.

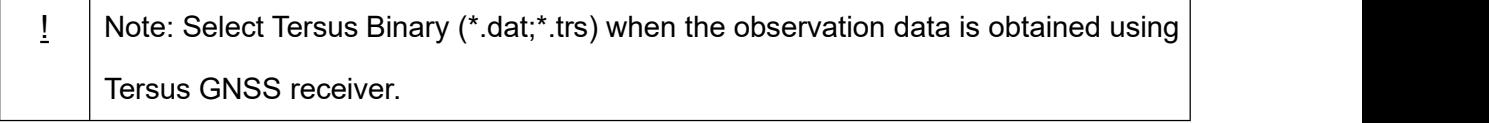

If the antenna coordinates of base station have been configured using the FIX POSITION command (details refer to section 3.1) in the base station configuration,

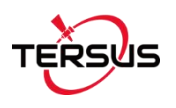

there is no need to check the 'Input Base Position (check it when no position in base data file)' which is shown in Figure 6.4.

If the FIX POSITION command is not configured, it is needed to check this option and input the antenna coordinates of the base station. The coordinates are input in the DEG format (shown in Figure 6.5), DMm (DDMM.mm) format, or DMS (DD, MM, SS) format.

| <b>In Tersus GeoPix</b> |                                                                                                    |     |                                                                                                    |                                                                                                    |                                                                                                    |                |                                                |                                                                          |                     | □                                       | × |
|-------------------------|----------------------------------------------------------------------------------------------------|-----|----------------------------------------------------------------------------------------------------|----------------------------------------------------------------------------------------------------|----------------------------------------------------------------------------------------------------|----------------|------------------------------------------------|--------------------------------------------------------------------------|---------------------|-----------------------------------------|---|
|                         | Working directory (Geotag pictures if there are pictures in this directory)<br>C:\Users\93906\Desktop\UAV_DATA\Pictures                                                                                           |     |                                                                                                    |                                                                                                    |                                                                                                    |                |                                                |                                                                          |                     | Select                                  |   |
| <b>Base Data</b>        |                                                                                                    |     |                                                                                                    |                                                                                                    |                                                                                                    | Rover Data     |                                                |                                                                          |                     |                                         |   |
|                         | C:\Users\93906\Desktop\UAV_DATA\Data\BASE.DAT<br>Input Base Position (check it when                                                                                                    |     | @ DEG                                                                                                    | O DMm(DDMM,mm)                                                                                                    | Select                                                                                                    | ODMS(DD,MM,SS) | C:\Users\93906\Desktop\UAV_DATA\Data\ROVER_dat |                                                                          |                     | Select                                  |   |
| Lat                     | no position in base data file)                                                                                                    | Lon |                                                                                                    | Height(Ellipsoid)                                                                                                    |                                                                                                    | <b>Metres</b>  | Height Offset                                  | 0.000<br>Use Event Mark UTC Time to replace Capture Time of the pictures |                     | Metres(Tagged Altitude=Altitude+Offset) |   |
| Féatjame                | Create Time<br>MG_0132.jpg 2018/09/05 14:54:<br>MG_0133.jpg 2018/09/05 14:54:<br>MG 0134.1pg 2018/09/05 14:54:<br>MG_0135.jpg 2018/09/05 14:54:<br>MG_0136.jpg 2018/09/05 14:54:<br>MG 0137.jpg 2018/09/05 14:54: |     | ModifyTime<br>2018/07/31 14:06:<br>2018/07/31 14:06:<br>2018/07/31 14:07:<br>2018/07/31 14:07:<br>2018/07/31 14:07:<br>2018/07/31 14:07: |                                                                                                    | Capture Time<br>2018:07:31 14:06:35<br>2018:07:31 14:06:52<br>2018:07:31 14:07:03<br>2018:07:31 14:07:06<br>2018:07:31 14:07:14<br>2018:07:31 14:07:23 | ٨<br>iv.       | UTC TIME                                       | Latitude                                                                 | Longtude            | Altitude                                |   |
| PICI                    |                                                                                                    |     |                                                                                                    | C:\Users\93906\Desktoo\UAV_DATA\Pictures\_MG_0132.jpg<br>Original Latitude<br>Tagged Latitude<br>Original Longitude<br>Tagged Longitude Not JPG/No Tag<br>Original Altitude | 0.00000000<br>Not JPG/No Tag<br>0.00000000<br>0.000000                                                                                                 |                | Map Use Google.com                             |                                                                          | C Nap Use Google.cn |                                         |   |
|                         |                                                                                                    |     |                                                                                                    | Tagged Altitude                                                                                                    |                                                                                                    | Not JPG/No Tag |                                                |                                                                          |                     |                                         |   |

Figure 6.4 Select base data and rover data without base position

In the 'Height Offset' option, configure the elevation deviation between the antenna phase center and the camera focus, which is the fixed elevation difference of the camera focus elevation minus the antenna phase center elevation.

Check the pictures according to the needs to determine whether to tag the picture. The quantity of the pictures needs to be the same as the quantity of the EVENTs, and the pictures are arranged in chronological order in the software to ensure alignment with the EVENTs.

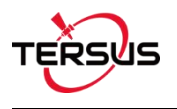

|                 |                                               | C:\Users\93906\Desktop\UAV_DATA\Pictures                                                                                                    |                                                                                                    |                                                                                                    |                                                                                                    |                |                                                                                  |          |          |                   | Select                                  |
|-----------------|-----------------------------------------------|----------------------------------------------------------------------------------------------------|----------------------------------------------------------------------------------------------------|----------------------------------------------------------------------------------------------------|----------------------------------------------------------------------------------------------------|----------------|----------------------------------------------------------------------------------|----------|----------|-------------------|-----------------------------------------|
| Base Data       |                                               |                                                                                                    | C:\Users\93906\Desktop\UAV_DATA\Data\BASE.DAT                                                                                             |                                                                                                    | Select                                                                                                    | Rover Data     | C:\Users\93906\Desktop\UAV_DATA\Data\ROVER.dat                                   |          |          |                   | Select                                  |
| Lat             | no position in base data file)<br>31.19040097 | a Input Base Position (check it when<br>Lon                                                                                                    | O DEG<br>121.59319263                                                                                                    | O DMm(DDMM.mm)<br>Height(Ellipsoid)                                                                                                   | O DMS(DD, MM, SS)                                                                                                    | 40.2957 Metres | Height Offset<br>Use Event Mark UTC Time to replace Capture Time of the pictures | $-0.190$ |          |                   | Metres(Tagged Altitude=Altitude+Offset) |
| Filefitame<br>ø |                                               | Create Time<br>MG 0132.pd 2018/09/05 14:54:<br>MG_0133.jpg 2018/09/05 14:54:<br>MG 0134.jpg 2018/09/05 14:54:<br>MG 0135.jpg 2018/09/05 14:54:<br>MG 0136.jpg 2018/09/05 14:54:<br>MG 0137.jpg 2018/09/05 14:54: | Modify Time<br>2018/07/31 14:06:<br>2018/07/31 14:06:<br>2018/07/31 14:07:<br>2018/07/31 14:07:<br>2018/07/31 14:07:<br>2018/07/31 14:07: |                                                                                                    | Capture Time<br>2018:07:31 14:06:35<br>2018:07:31 14:06:52<br>2018:07:31 14:07:03<br>2018:07:31 14:07:06<br>2018:07:31 14:07:14<br>2018;07:31 14:07:23 | w              | UTC TIME                                                                         |          | Latitude | Longitude         | Altitude                                |
| PIC1            |                                               |                                                                                                    | C:\Users\93906\Desktop\UAV_DATA\Pictures\_MG_0132.jpg                                                                                     |                                                                                                    |                                                                                                    |                | C Map Use Google.com                                                             |          |          | Map Use Google.cn |                                         |
|                 |                                               |                                                                                                    |                                                                                                    | Original Latitude<br>Tagged Latitude<br>Original Longitude<br>Tagged Longitude Not JPG/No Tag<br>Original Altitude<br>Tagged Altitude | 0.00000000<br>Not 3PG/No Tag<br>0.00000000<br>0.000000<br>Not JPG/No Tag                                                                               |                | Failed to connect googlemap.                                                     |          |          |                   |                                         |

Figure 6.5 Select base data and rover data with base position

Click [RTK Option] to configure the RTK option including satellite system, frequency used to process data and the strategy of integer ambiguity resolution for different systems. The default configuration is using all three systems.

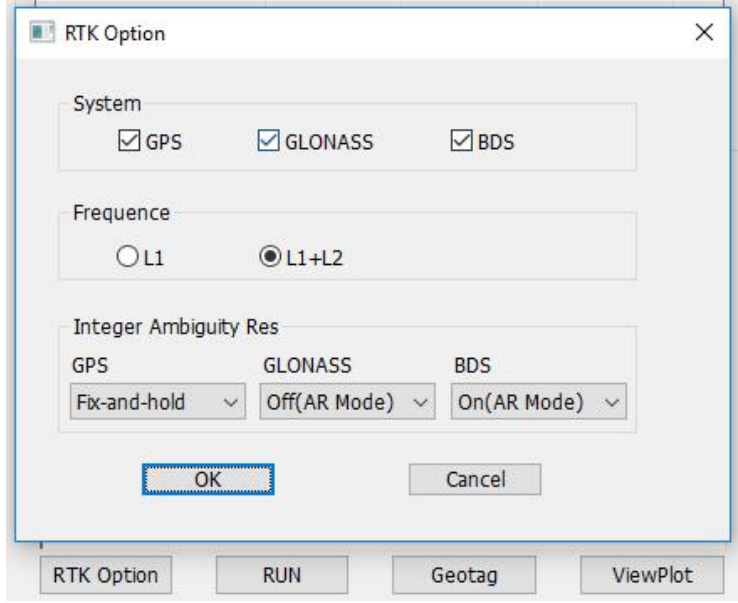

Figure 6.6 Configure RTK option

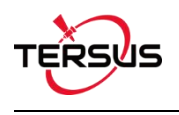

#### 5.2.3 Data Processing

Click the 'RUN' at the bottom to start GNSS post-processing as shown in Figure 6.6

below.

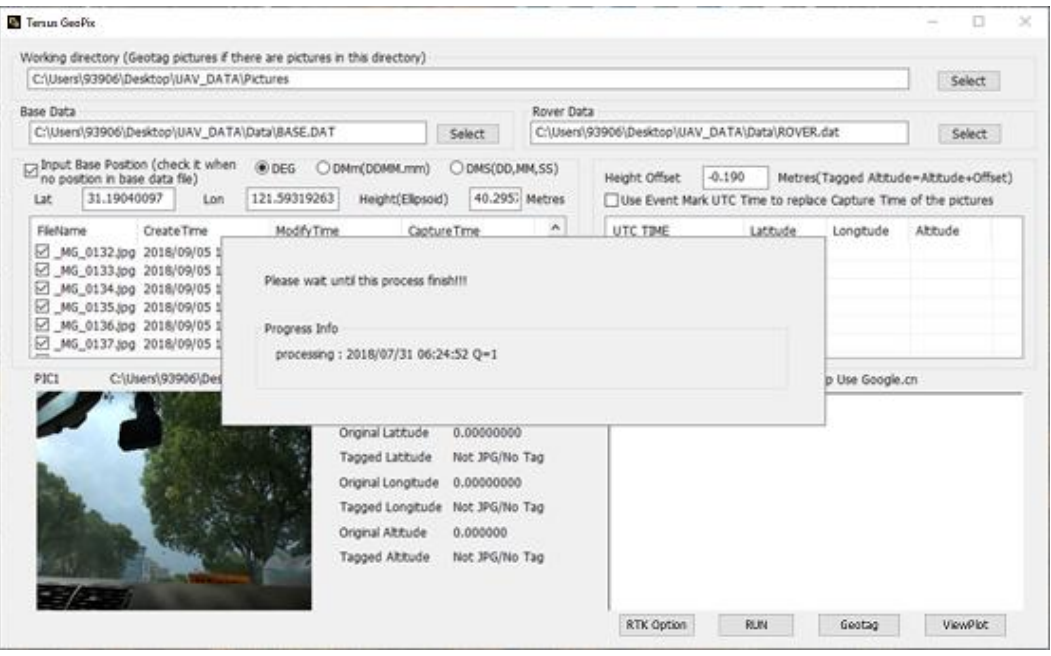

Figure 6.7 Click RUN to start data processing

If the captured pictures do not contain EXIF information, the software automatically tag the pictures according to the calculated antenna coordinates at the EVENT time (add the EXIF information to the pictures). Or manually tag the pictures by clicking the 'Geotag' at the bottom of Figure 6.6. The geotagged result list is shown as below.

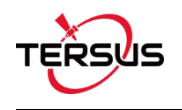

| FileName    | Lat          | Lon           | Altitude | Capture Time | Type         |               |
|-------------|--------------|---------------|----------|--------------|--------------|---------------|
| MG 0132.jpg | N31.19821689 | E121.60010726 | 16.053   | 2018:07:31 1 | <b>FIX</b>   |               |
| MG 0133.jpg | N31.19869818 | F121.59984354 | 16,205   | 2018:07:311  | FIX.         |               |
| MG_0134.jpg | N31.19936298 | E121.59954526 | 16.747   | 2018:07:31 1 | <b>FIX</b>   |               |
| MG 0135.jpg | N31.19957363 | F121.59944721 | 17.151   | 2018:07:31 1 | <b>FIX</b>   |               |
| MG 0136.jpg | N31.19997257 | E121.59928047 | 16,150   | 2018:07:31 1 | <b>FIX</b>   |               |
| MG_0137.jpg | N31.20020024 | E121.59919950 | 16,117   | 2018:07:31 1 | <b>FIX</b>   |               |
| MG 0138.jpg | N31.20029101 | F121.59961426 | 16,240   | 2018:07:311  | <b>FIX</b>   |               |
| MG 0139.jpg | N31.20031336 | E121.60059020 | 17,413   | 2018:07:31 1 | <b>FIX</b>   |               |
| MG 0140.jpg | N31,20031583 | F121.60222546 | 17,489   | 2018:07:311  | <b>FLOAT</b> |               |
| MG 0141.jpg | N31.20031854 | E121.60313209 | 16.420   | 2018:07:31 1 | <b>FIX</b>   |               |
| MG_0142.jpg | N31.20031796 | E121.60396117 | 16,286   | 2018:07:311  | <b>FLOAT</b> |               |
| MG 0143.jpg | N31.20032387 | E121.60535620 | 16,447   | 2018:07:31 1 | <b>FIX</b>   |               |
| MG_0144.jpg | N31.20032359 | E121.60654665 | 16.296   | 2018:07:31 1 | <b>FIX</b>   |               |
| MG 0145.jpg | N31.20032435 | E121.60725310 | 16.174   | 2018:07:31 1 | <b>FLOAT</b> |               |
| MG_0146.jpg | N31.20032428 | E121.60737382 | 16.226   | 2018:07:311  | <b>FIX</b>   |               |
| MG 0147.jpg | N31.20035721 | E121.60795778 | 16.412   | 2018:07:31 1 | <b>FLOAT</b> |               |
| MG 0148.jpg | N31.20067544 | E121.60825685 | 16,219   | 2018:07:31 1 | <b>FLOAT</b> |               |
|             |              |               |          |              |              | $\rightarrow$ |

Figure 6.8 Geotagged Result List

#### 5.2.4 View processed results

After the geotag for the pictures is completed, the software automatically generates folders named 'geotag' and 'workingtemp' in the working directory, where the 'geotag' folder contains the pictures that have been tagged and ppk.txt file which indicates the information of the tagged pictures, and the 'workingtemp' folder contains the post-processing positioning results and the RINEX format file.

The coordinate information of the tagged pictures including latitude, longitude, altitude and position status can be seen by clicking the picture file name in Tersus GeoPix software. Whether the position status of the tagged picture is FIX or Float can also be seen in the ppk.txt file which locates in 'geotag' folder.

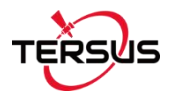

| Working directory (Geotag pictures if there are pictures in this directory).                                                                                                    |                                                                                                    |                                                                                   |            |                                                                               |                                                                                                    |                                                                                                   |                               |                                                     |
|----------------------------------------------------------------------------------------------------|----------------------------------------------------------------------------------------------------|-----------------------------------------------------------------------------------|------------|-------------------------------------------------------------------------------|----------------------------------------------------------------------------------------------------|---------------------------------------------------------------------------------------------------|-------------------------------|-----------------------------------------------------|
| C:\Users\93906\Desktop\2018-7-31\JPG                                                                                                    |                                                                                                    |                                                                                   |            |                                                                               |                                                                                                    |                                                                                                   |                               | Select.                                             |
| <b>Base Data</b>                                                                                                    |                                                                                                    |                                                                                   | Rover Data |                                                                               |                                                                                                    |                                                                                                   |                               |                                                     |
| C:\Users\93906\Desktop\2018-7-31\BASE.1Bo                                                                                                    |                                                                                                    | Select                                                                            |            | C:\Users\93906\Desktop\2018-7-31\ROVER_dat                                    |                                                                                                    |                                                                                                   |                               | Select                                              |
| Thout Base Position (check it when<br>0000<br>no position in base data file)<br>Lat<br>Lon                                                                                                    | O DMm(DDMM, mm)<br>Height(Ellpsoid)                                                                                                    | DIMS(DD,MM,SS)<br>Metres                                                          |            | <b>Height Offset</b>                                                          | $-0.120$<br>Use Event Mark UTC Time to replace Capture Time of the pictures                                                 | Metres(Tagged Altitude=Altitude+Offset)                                                           |                               |                                                     |
| Fäeltarne<br>ModifyTime<br>Create Time<br>MS 0132.00 2018/08/02 10:49:<br>MG 0133.jpg 2018/08/02 10:49:<br>ø<br>MS 01343pol 2018/08/02 10:49:<br>⊠<br>MG_0135.jpg 2018/08/02 10:49:<br>☑<br>MG 0136.jpg 2018/08/02 10:49:<br>× | Capture Time<br>2018/07/31 14:06:<br>2018:07:31 14:06:35<br>2018/07/31 14:06:<br>2018:07:31 14:06:52<br>2018/07/31 14:07:<br>2018:07:31 14:07:03<br>2018:07:31 14:07:06<br>2018/07/31 14:07:<br>2018:07:31 14:07:14<br>2018/07/31 14:07: |                                                                                   | n          | UTC TIME<br>2018:07:31 06:2<br>2018:07:31 06:2<br>x                           | Latitude<br>N31 11 5<br>N31 11 S.<br>2018;07:31 06:2 M31 11 5<br>57 2018:07:31 06:2 N31 11 5.<br>2 2018:07:31 06:2 N31 11 S | LongEude<br>E121 36 0 16.0532<br>E121 35 5<br>E121 35 5 16.7470<br>E121 35 5<br>E121 35 5 16.1508 | Althude<br>16,2058<br>17,1511 | Pos Type<br>FIX.<br>FIX<br><b>FIX</b><br>FIX<br>FDC |
| PIC3<br>C:\Users\93906\Desktop\2018-7-31\JPG\_MG_0134.jpg                                                                                                    | Original Latitude<br>Tagged Latitude<br>Original Longitude<br>Tagged Longitude<br>Original Altitude<br>Tagged Altitude                                                                                                    | 0.00000000<br>N31.19936298<br>0.0000000<br>E121.50054526<br>0.000000<br>16,747000 |            | O Map Use Google.com<br>14.00<br><b>TAXAB</b><br>ment purposes only<br>Google |                                                                                                    | C Map Use Google.cn<br>For development purposes only<br>532                                       | 高まいの数                         | $L \rightarrow$<br>÷                                |

Figure 6.9 Check the coordinate information of the tagged pictures

|             | ppk.txt - Notepad |      |                |                 |             | п             | × |
|-------------|-------------------|------|----------------|-----------------|-------------|---------------|---|
| File Edit   | Format            | View | Help           |                 |             |               |   |
| MG 0132.jpg |                   |      | 31.19821689421 | 121.60010726119 | 16.0532 FIX |               |   |
| MG 0133.jpg |                   |      | 31.19869818445 | 121.59984354075 | 16,2058     | <b>FIX</b>    |   |
| MG 0134.jpg |                   |      | 31.19936297992 | 121.59954526153 | 16.7470     | <b>FIX</b>    |   |
| MG 0135.jpg |                   |      | 31.19957362808 | 121.59944721363 | 17.1511     | <b>FIX</b>    |   |
| MG 0136.jpg |                   |      | 31.19997257214 | 121.59928046970 | 16.1508     | <b>FIX</b>    |   |
| MG 0137.jpg |                   |      | 31.20020024198 | 121 59919950245 | 16 1178     | <b>FIX</b>    |   |
| MG 0138.jpg |                   |      | 31.20029100948 | 121 59961425946 | 16 2408     | <b>FIX</b>    |   |
| MG 0139.jpg |                   |      | 31.20031335827 | 121.60059020252 | 17.4133     | <b>FIX</b>    |   |
| MG 0140.jpg |                   |      | 31.20031582509 | 121 60222545638 | 17 4892     | <b>FI OAT</b> |   |
| MG 0141.jpg |                   |      | 31.20031853957 | 121 60313208929 | 16 4204     | <b>FIX</b>    |   |
| MG 0142.jpg |                   |      | 31.20031796453 | 121.60396116515 | 16,2867     | <b>FLOAT</b>  |   |
| MG 0143.jpg |                   |      | 31.20032387112 | 121.60535619851 | 16 4479     | <b>FIX</b>    |   |
| MG 0144.jpg |                   |      | 31.20032358755 | 121 60654665129 | 16.2964     | <b>FIX</b>    |   |
| MG 0145.jpg |                   |      | 31.20032435118 | 121.60725310181 | 16.1746     | <b>FLOAT</b>  |   |
| MG 0146.jpg |                   |      | 31.20032427759 | 121.60737382360 | 16.2269     | <b>FIX</b>    |   |
| MG 0147.jpg |                   |      | 31.20035720801 | 121.60795777639 | 16 4 1 2 7  | <b>FLOAT</b>  |   |
| MG 0148.jpg |                   |      | 31.20067544105 | 121.60825685474 | 16.2197     | <b>FLOAT</b>  |   |
| MG 0149.jpg |                   |      | 31.20094709229 | 121.60842096045 | 16.1861     | <b>FIX</b>    |   |
| MG 0150.jpg |                   |      | 31 20148644347 | 121 60875465811 | 16 04 10    | <b>FIX</b>    |   |
|             |                   |      |                |                 |             |               |   |

Figure 6.10 Information in ppk.txt file

Click [ViewPlot] at the bottom to view the positioning results of the GNSS post-processing data and the location information of the EVENT moments. The example is shown in Figure 6.10 and Figure 6.11. In the screenshots below, the position status of green points are fixed, the position status of yellow points are float.

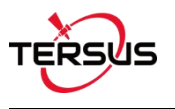

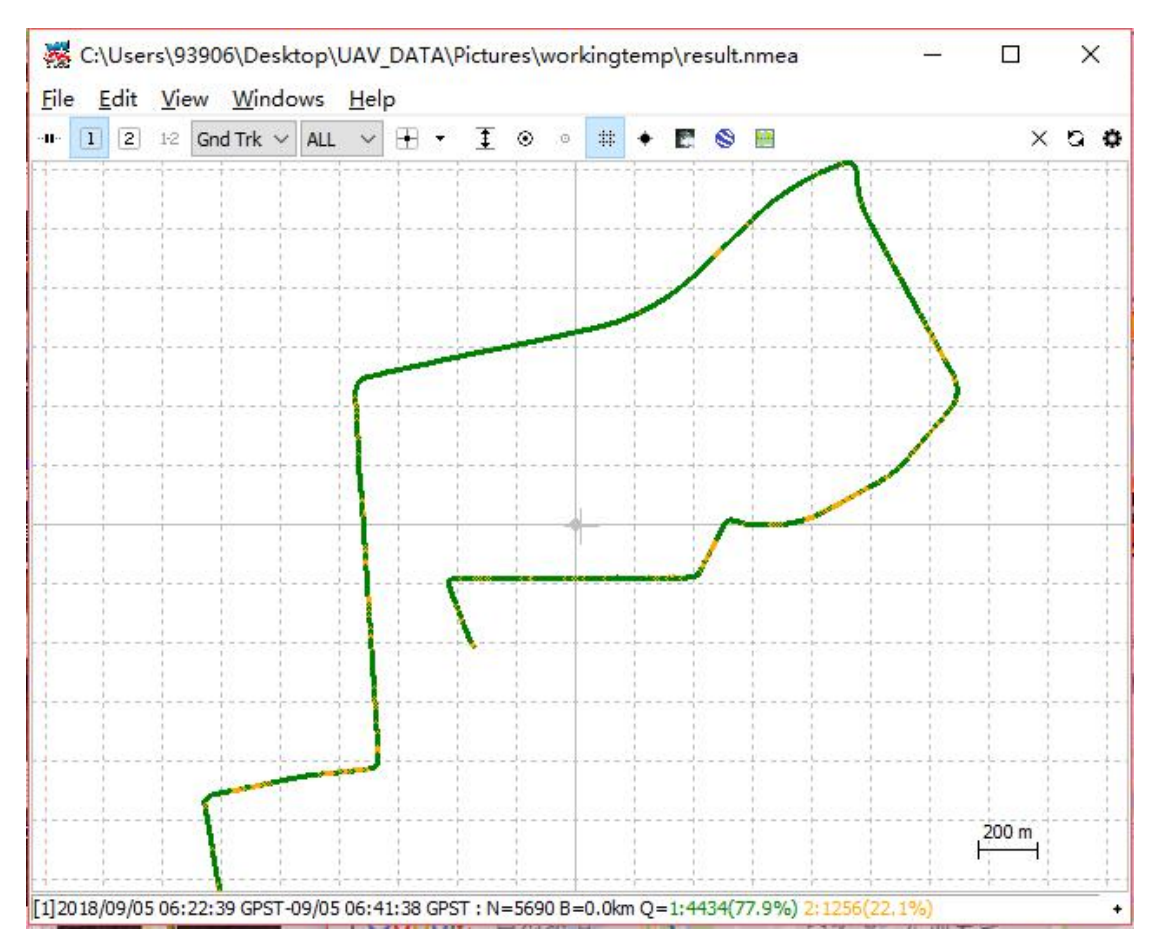

Figure 6.11 Positioning results of the GNSS post-processing

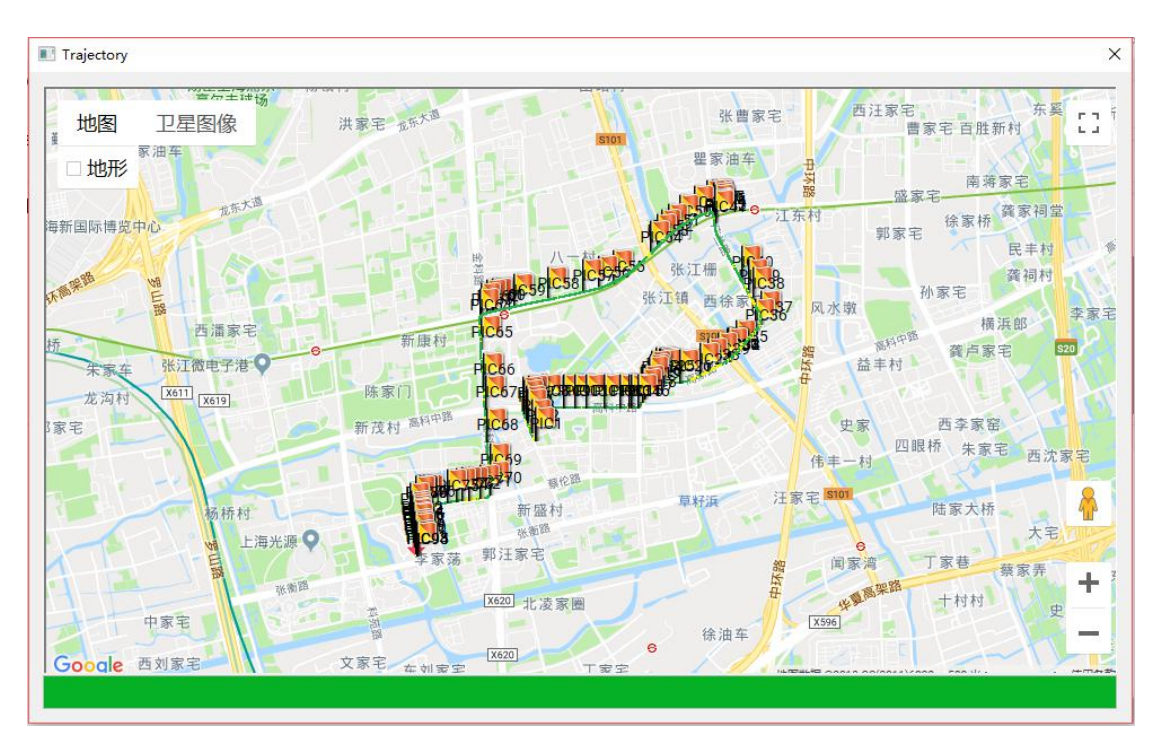

Figure 6.12 The location information of the EVENT moments

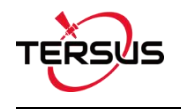

#### Proprietary Notice

All Information in this document is subject to change without notice and does not reflect the commitment on Tersus GNSS Inc. No part of this manual may be reproduced or transmitted by all means without authorization of Tersus GNSS Inc. The software described in this document must be used in terms of the agreement. Any modification without permission from Tersus GNSS Inc. is not allowed.